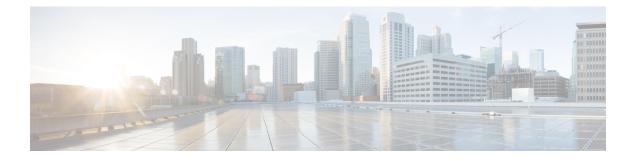

# **Consistency Checker**

- Limitations for Consistency Checker, on page 1
- Information about Consistency Checker, on page 1
- Running the Consistency Checker, on page 3
- Output Examples for Consistency Checker, on page 3
- Feature History for Consistency Checker, on page 7

# **Limitations for Consistency Checker**

The Consistency Checker has the following limitations:

- Consistency Checkers are CPU intensive. It is not recommended to run the checkers at very short intervals.
- Legacy Consistency Checkers do not have support for snapshot. So, the previous runs cannot be displayed.
- There is no command to stop/abort the already running Consistency Checkers.
- Forwarding Engine hardware entry validations are partially implemented. Only programming failures can be detected and reported.
- Layer2 MAC Consistency Checker can validate the MAC address in hardware with software copy.
- Consistency checker is designed to reduce false positives in all cases. However, there could be rare cases of reporting a false positive in the following scenarios:
  - Large table state changes (i.e clear, relearn etc).
  - Under very high CPU usage due to any other feature while a consistency checker running. The consistency checker may report inconsistency in processes where CPU usage is high.

### **Information about Consistency Checker**

#### **Overview of Consistency Checker**

The Consistency Checker collects information on various table states within the software and the hardware. It compares the software state with the hardware state. If there is any inconsistency, it flags the issue immediately. This helps to reduce increased troubleshooting time at a later period. The consistency checker

supplements basic troubleshooting and helps to identify scenarios where inconsistent states between software and hardware tables are causing issues in the network, thereby reducing the mean time to resolve the issue.

There are two types of consistency checker implementation available:

- Legacy Consistency Checker supports validating the entry from control plane to the forwarding engine (or hardware copy).
- End-to-End Consistency Checker supports validating the software entry from control plane to all processes involved in distributing and handling the entry, as well as the forwarding engine's hardware copy.

#### End-to-End Consistency Checker

End-to-End (E2E) Consistency Checker supports full scan and single entry and should be started manually or run via gold diagnostic. The consistency checker can be started for a single entry using the command which helps to isolate the issue at which forwarding process entry is not consistent and helps speed up the debugging.

Every time the consistency checker is started, a runID is provided. Using the runID, its status, summary, details can be viewed. The last 5 snapshots are available any time for you to check the previous run's result.

E2E consistency checker performs the following functions:

- Validates the IOS entry to software tables/processes (Forwarding manager-RP, Forwarding manager-FP and FED) for all modules.
- Reports various inconsistencies (entry inconsistent, entry missing, stale entry) and sends a syslog to alert the administrator.
- Helps to speed up the fault isolation.
- · Records any inconsistent entry with relevant data.
- Consistency checker supports the recursive single entry check which can validate the dependent objects along with the actual entry. (i.e, A Layer 3 Multicast with N outgoing interfaces can be validated for multicast entries along with OIFs programming, OIF's Adjacency validation, etc)
- Constant memory usages irrespective of total entries in a table.

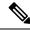

**Note** The consistency checker is bound to CPU utilization and can not exceed the configured value while validating the tables across processes.

#### Features Supported in Consistency Checker

The following features are supported in consistency checker:

- Legacy Consistency Checker
  - Layer2 MAC Consistency Checker: This consistency checker validates the IOS entry to FED software entry. It also validates the MAC address into hardware tables.
  - Layer 3 FMANFP Entry Consistency Checker: This consistency checker validates the Layer 2, Layer 3, and multicast objects status in the Forwarding Manager-FP process. This includes stale objects and long pending objects.

- E2E Consistency Checker
  - Layer2 Multicast Consistency Checker: This consistency checker validates the IOS Layer 2 multicast IGMP/MLD VLAN, the group entry to Forwarding Manager-FP software entry, FED software entry, and FED hardware programming errors.

### **Running the Consistency Checker**

The table shown below lists the commands to run the various consistency checkers:

| Command                                | Purpose                                                                  |
|----------------------------------------|--------------------------------------------------------------------------|
| show consistency-checker l2            | Runs the consistency-checker on the Layer 2 forwarding tables.           |
| show consistency-checker 13            | Runs the consistency-checker on the Layer 3 forwarding tables.           |
| show consistency-checker mcast l2m     | Runs the consistency-checker on the Layer 2 multicast forwarding tables. |
| show consistency-checker objects       | Runs the End-to-End consistency-checker on objects.                      |
| show consistency-checker run-id run-id | Runs the End-to-End consistency-checker by run ID.                       |
| show consistency-checker switch        | Runs the consistency-checker on the specified switch.                    |

### **Output Examples for Consistency Checker**

The following is a sample output for the **show consistency-checker mcast l2m** command where the consistency checker runs a full scan:

```
Device# show consistency-checker mcast 12m start all
L2 multicast Full scan started. Run id: 2
Use 'show consistency-checker run-id 2 status' for completion status.
Device#
*Feb 17 06:19:14.889: %FED CCK ERRMSG-4-INCONSISTENCY FOUND: F0/0: fed: Consistency
Checker(CCK) detected inconsistency for 12m_vlan. Check 'show consistency run-id 2 detail'.
*Feb 17 06:19:14.890: %FED CCK ERRMSG-4-INCONSISTENCY FOUND: F0/0: fed: Consistency
Checker(CCK) detected inconsistency for 12m group. Check 'show consistency run-id 2 detail'.
Device#
*Feb 17 06:19:19.432: %IOSXE FMANRP CCK-6-FMANRP COMPLETED: Consistency Check for Run-Id 2
is completed. Check 'show consistency-checker run-id 2'.
Device#
Device# show consistency-checker run-id 2 status
Process: IOSD
 Object-Type
                                    Time(sec)
                  Status
                                                  Exceptions
  12m vlan
                 Completed
                                    13
                                                  No
  12m group
                  Completed
                                    13
                                                  No
Process: FMAN-FP
  Object-Type
                                    Time(sec)
                   Status
                                                 State
  l2m vlan
                   Completed
                                    9
                                                  Consistent
```

12m group Completed 9 Consistent Process: FED Object-Type Status Time(sec) State l2m vlan 9 Completed Inconsistent 12m group Completed 9 Inconsistent Device# Device# show consistency-checker run-id 2 Process: IOSD Object-Type Entries Exceptions Start-time 22 2021/02/17 06:19:05 12m vlan 0 2021/02/17 06:19:05 12m group 24 0 Process: FMAN-FP \*Statistics(A/I/M/S/Oth): Actual/Inherited/Missing/Stale/Others A/ I/ M/ S/Oth Object-Type Start-time State l2m vlan 2021/02/17 06:19:05 0/ 0/ 0/ 0/ 0 Consistent 0/ 0/ 0/ 0/ 0 2021/02/17 06:19:05 Consistent 12m group Process: FED \*Statistics(A/I/M/S/HW/Oth): Actual/Inherited/Missing/Stale/Hardware/Others Object-Type Start-time State A/ I/ M/ S/ HW/Oth 
 12m\_vlan
 2021/02/17 06:19:05
 Inconsistent
 1/ 0/ 0/168/ 0/ 0

 12m\_group
 2021/02/17 06:19:05
 Inconsistent
 4/ 0/ 2/ 0/ 0/ 0
 Device# Device# show consistency-checker run-id 2 detail Process: IOSD Process: FMAN-FP Process: FED Object-Type:12m vlan Start-time:2021/02/17 06:19:05 Status:Completed State:Inconsistent Kev/data Reason (Ipv4, vlan: 768) Stale snoop:off stp\_tcn:off flood:off pimsn:off (Ipv4, vlan: 769) Stale snoop:off stp tcn:off flood:off pimsn:off (Ipv6, vlan: 900) Inconsistent snoop:on stp tcn:on flood:on pimsn:off (Ipv6, vlan: 767) Stale snoop:off stp tcn:off flood:off pimsn:off Object-Type:12m group Start-time:2021/02/17 06:19:05 Status:Completed State:Inconsistent Key/data Reason (Ipv4, vlan:100 (\*,227.0.0.0)) Inconsistent Group ports: total entries: 0 (Ipv4, vlan:100 (\*,227.1.0.0)) Missing

#### Device#

The following is a sample output for the **show consistency-checker mcast l2m** command where the consistency checker runs a recursive single-entry scan:

```
Device# show consistency-checker mcast 12m start vlan 900 229.1.1.1 recursive
Single entry scan started with Run_id: 2
```

\*Feb 17 06:54:09.880: %IOSXE FMANRP CCK-6-FMANRP COMPLETED: Consistency Check for Run-Id 2

is completed. Check 'show consistency-checker run-id 2'. Device# Device# show consistency-checker run-id 2 Process: IOSD Object-Type Start-time Entries Exceptions -, .2., 1, 00:04:01 1 2021/02/17 06:54:01 1 2021/02/17 06:54:01 l2m vlan 0 12m group 0 Process: FMAN-FP \*Statistics(A/I/M/S/O): Actual/Inherited/Missing/Stale/Others A / I / M / S / O Object-Type Start-time State 1970/01/01 00:10:03 Consistent 1970/01/01 00:10:03 Consistent 0/ 0/ 0/ 0/ 0 l2m vlan 0/ 0/ 0/ 0/ 0 12m group Process: FED \*Statistics(A/I/M/S/HW/O): Actual/Inherited/Missing/Stale/Hardware/Others A / I / M / S / HW/ O Object-Type Start-time State 
 2021/02/17
 06:54:01
 Inconsistent
 1/
 0/
 0/
 0/
 0
 0
 0
 0
 0
 0
 0
 0
 0
 0
 0
 0
 0
 0
 0
 0
 0
 0
 0
 0
 0
 0
 0
 0
 0
 0
 0
 0
 0
 0
 0
 0
 0
 0
 0
 0
 0
 0
 0
 0
 0
 0
 0
 0
 0
 0
 0
 0
 0
 0
 0
 0
 0
 0
 0
 0
 0
 0
 0
 0
 0
 0
 0
 0
 0
 0
 0
 0
 0
 0
 0
 0
 0
 0
 0
 0
 0
 0
 0
 0
 0
 0
 0
 0
 0
 0
 0
 0
 0
 0
 0
 0
 0
 0
 0
 0
 0
 0
 < l2m vlan 12m group Device# Device# show consistency-checker run-id 2 detail Process: IOSD Object-Type:12m vlan Start-time:2021/02/17 06:54:01 Key/data Reason (Ipv4, vlan:900) Success snoop:on stp tcn:off flood:off pimsn:off Object-Type:l2m\_group Start-time:2021/02/17 06:54:01 Key/data Reason (Ipv4, vlan:900, (\*,229.1.1.1)) Success Twe1/0/5 Process: FMAN-FP Process: FED Object-Type:12m group Start-time:2021/02/17 06:54:01 Status:Completed State:Inconsistent Reason Kev/data (Ipv4, vlan:900 (\*,229.1.1.1)) Inherited Group ports: total entries: 1 TwentyFiveGigE1/0/5 Object-Type:12m vlan Start-time:2021/02/17 06:54:01 Status:Completed State:Inconsistent Key/data Reason (Ipv4, vlan: 900) Inconsistent snoop:on stp tcn:off flood:on pimsn:off

Device#

The following is a sample output for the **show consistency-checker objects** command where the consistency checker runs a scan on objects:

Device# show consistency-checker objects 12m\_group Process: IOSD Run-id Start-time Exception 1 2021/02/17 05:20:42 0

2 2021/02/17 06:19:05 0 Process: FMAN-FP \*Statistics(A/I/M/S/Oth): Actual/Inherited/Missing/Stale/Others Run-id Start-time A/ I/ M/ S/Oth State 2021/02/17 05:20:42 0/ 0/ 0/ 0/ 0 1 Consistent 0/ 0/ 0/ 0/ 0 2021/02/17 06:19:05 Consistent 2 Process: FED \*Statistics (A/I/M/S/HW/Oth): Actual/Inherited/Missing/Stale/Hardware/Others A/ I/ M/ S/ HW/Oth Run-id Start-time State 2021/02/17 05:20:42 0/ 0/ 0/ 0/ 0/ 0 1 Consistent 4/ 0/ 2/ 0/ 0/ 0 2 2021/02/17 06:19:05 Inconsistent Device# Stark#sh consistency-checker run 2 detail Process: IOSD Object-Type:12m vlan Start-time:2021/02/17 06:54:01 Key/data Reason (Ipv4, vlan:900) Success snoop:on stp tcn:off flood:off pimsn:off Object-Type:12m group Start-time:2021/02/17 06:54:01 Key/data Reason (Ipv4, vlan:900, (\*,229.1.1.1)) Success Twe1/0/5 Process: FMAN-FP Process: FED Object-Type:12m group Start-time:2021/02/17 06:54:01 Status:Completed State:Inconsistent Key/data Reason (Ipv4, vlan:900 (\*,229.1.1.1)) Inherited Group ports: total entries: 1 TwentyFiveGigE1/0/5 -----Recursion-level-1-----Object-Type:12m vlan Start-time:2021/02/17 06:54:01 Status:Completed State:Inconsistent Key/data Reason (Ipv4, vlan: 900) Inconsistent snoop:on stp\_tcn:off flood:on pimsn:off Device# show consistency-checker objects 12m group 2 detail Process: IOSD Process: FMAN-FP Process: FED Object-Type:12m\_group Start-time:2021/02/17 06:19:05 Status:Completed State:Inconsistent Key/data Reason (Ipv4, vlan:100 (\*,227.0.0.0)) Inconsistent Group ports: total entries: 0 (Ipv4, vlan:100 (\*,227.1.0.0)) Missing (Ipv4, vlan:100 (\*,227.0.0.1)) Inconsistent Group ports: total entries: 0 (Ipv4, vlan:100 (\*,227.1.0.1)) Missing (Ipv4, vlan:100 (\*,227.0.0.2)) Inconsistent Group ports: total entries: 0

```
(Ipv4, vlan:100 (*,227.0.0.3)) Inconsistent
Group ports: total entries: 0
```

Device#

# **Feature History for Consistency Checker**

This table provides release and related information for the features explained in this module.

These features are available in all the releases subsequent to the one they were introduced in, unless noted otherwise.

| Release                          | Feature             | Feature Information                                                                                                    |
|----------------------------------|---------------------|----------------------------------------------------------------------------------------------------|
| Cisco IOS XE Amsterdam<br>17.3.1 | Consistency Checker | The Consistency Checker collects information on<br>various table states within the software and the<br>hardware and flags any inconsistency it finds<br>immediately. It supplements basic troubleshooting<br>and helps to identify scenarios where inconsistent<br>states between software and hardware tables are<br>causing issues in the network, thereby reducing the<br>mean time to resolve the issue. |
| Cisco IOS XE Bengaluru<br>17.6.1 | Consistency Checker | This feature was enhanced and the multicast<br>consistency checkers were introduced. The<br>following keywords were added to the <b>show</b><br><b>consistency-checker</b> command: <b>mcast</b> , <b>objects</b> ,<br>and <b>run-id</b> .                                                                                                    |

Use the Cisco Feature Navigator to find information about platform and software image support. To access Cisco Feature Navigator, go to https://cfnng.cisco.com/

http://www.cisco.com/go/cfn.

I